#### Ansible Gatewayadministration Ansible ohne Vorkenntnisse

#### Matthias Walther

Freifunk Münsterland

<span id="page-0-0"></span>22.07.2016

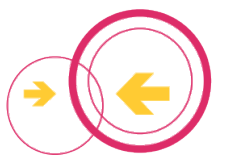

#### Inhaltsverzeichnis

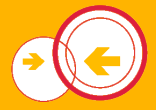

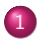

#### 1 [Aufgaben eines Gateways](#page-3-0)

2 [Was ist Ansible](#page-10-0)

3 [Erste Schritte mit Ansible](#page-20-0)

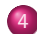

4 Ansible-Rollen des Freifunk Münsterlands

# Vorstellungsrunde

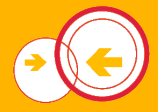

- Name, Community
- **•** Bisherige Erfahrungen
- Was möchtest du in den nächsten 60 bis 90 Minuten lernen?

### <span id="page-3-0"></span>[Aufgaben eines Gateways](#page-3-0)

## Was tut ein Gateway eigentlich?

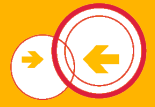

# Was tut ein Gateway eigentlich?

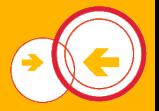

- VPN-Tunnel entgegen nehmen (Fastd/L2TP)
- Pakete routen, ggfs. IPV4 natten
- **BGP-Session zum FFRL aufbauen**
- DHCP-Server für V4
- Rady für IPV6
- **o** DNS

# Welche Dienste werden dafür benötigt?

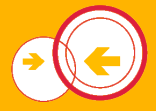

# Welche Dienste werden dafür benötigt?

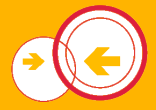

- bird, bird6
- isc-dhcp-server
- **o** hind
- GRE-Tunnel zu den Backbone-Servern des FFRL
- GRETAP-Tunnel zu den weiteren Gateways der Community
- VPN-Software (Fastd/Tunneldigger-Broker)

# Gateway konfigurieren

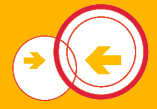

Wie unter Linux üblich:

- <sup>1</sup> Paket installieren, ggfs. Paketquelle suchen
- <sup>2</sup> Konfigurationsdatei anpassen
- **3** Dienst starten

```
Die Installation erfolgt z. B. über:
apt-get install bird
Konfiguration erfolgt über entsprechende Konfigurationsdatei:
                 Listing 1: /etc/dhcp/dhcpd.conf
de fault –lease –time 3600:
max−lease −time 10800;
authoritative ;
log−facility local7;
subnet 10.43.8.0 netmask 255.255.248.0 {
   range 10.43.8.26 10.43.9.255;
   option routers 10.43.8.2;
   option domain−name−servers 10.43.8.2;
   option interface – mtu 1280;
```
}

#### <span id="page-10-0"></span>[Was ist Ansible](#page-10-0)

### Was tut Ansible?

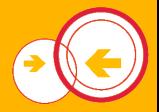

- Verwaltungstool, dass per SSH Server administrieren kann
- Installiert benötigte Pakete
- Generiert Konfigurationsdateien aus Vorlagen und Parametern
- **Arbeitet ausschließlich über SSH**

# Struktur und Arbeitsweise

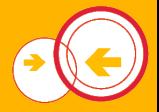

- Ordner erstellen, der die auszurollende Konfiguration enthält
- hosts-Datei listet verwaltete Server oder VMs auf
- Arbeitsabschnitte werden in Rollen gefasst "roles"<br>————————————————————
- yml-Dateien sind die sogenannten Playbooks, die die Rollen gruppieren

## Eine Ansible-Rolle

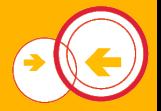

Eine typische Ansible-Rolle besteht aus. . .

- **e** einen Ordner, dessen Namen gleich dem Rollennamen ist,
- einem "tasks"-Ordner, der die "main.yml" beinhaltet, die<br>wiederwur die eueruführenden Anweisungen enthält wiederrum die auszuführenden Anweisungen enthält,
- einem "templates"-Ordner, der Vorlagen mit Variablen<br>satkalten kann (linis?) enthalten kann (Jinja2),
- einem "files"-Ordner, der zu kopierende Dateien enthalten<br>Ison kann,
- und einem "handlers"-Ordner, Anweisungen am Ende<br>dweltijkst P. Dienste aan startet durchfuhrt, z. B. Dienste neu startet ¨

# Beispiel "hosts"-Datei

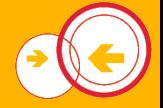

[services]

 $s$  ervices ansible\_ssh\_host  $= 89.163.231.228$ 

[gateways]

 $g$ reyworm $-06$  an sible\_ssh\_host = 89.163.129.14  $r$ emue−08 an sible ssh host = 148.251.208.175 des2 ansible ssh host  $=$  5.9.180.43  $\text{parad0x}$  ansible\_ssh\_host = 5.9.67.189 b a r rist an  $\mu$  ansible ssh host  $= 163.172.131.76$  $c1024$  an sible ssh host  $= 176.9.88.123$  $fanhin$  ansible ssh host  $= 89.163.221.125$ a u s  $r$  u f e  $r$  an sible\_ssh\_host =  $163.172.211.238$  $r$  h e an sible\_ssh\_host = 46.105.252.246 d e s 1 an si b l e \_s s h \_ h o s t =  $5.9.86.154$ 

Freifunk Münsterland

## Ordnerstruktur einer Rolle

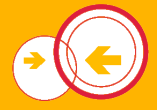

```
$ find bird
b i r d
bird / templates
bird / templates / bird / conf. j2bird / templates / bird6.conf.j2bird / handlers
bird / handlers / main . yml
bird/tasks
bird / tasks / main . yml
```
Typische Aufgaben, die in der tasks/main.yml spezifiziert werden:

- Paketquelle hinzufügen
	- − name: Bird-Repo hinzufuegen  $apt_reposition$ :  $repo: "deb http://bird.network.cz/debian/je$ state: present

Auf Einrückung achten!

**Paket installieren** 

```
− name : B i r d i n s t a l l i e r e n
 a pt:pkg : b i r d
    u p d a t e _ c a c h e : y e s
    state : installed
```
- Konfiguration generieren und kopieren
	- − name: configure bird conf  $template:$   $src = bird.config2$   $dest =/etc/bird/bir$  $n$  ot  $if$   $y$  : − restart bird

Immer wenn die bird.conf geändert wurde, wird bird am Ende neu gestartet.

- lineinfile: Stellt sicher, dass eine Datei eine bestimmte Zeile enthält
- Google und die Ansibledokumentation helfen einen Task für jede beliebige Aufgabe zu finden.

# Variablen

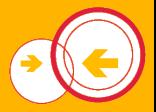

- globale Variablen liegen in  $group_vars / all$
- **•** Gruppenvariablen liegen in group\_vars/GRUPPENNAME
- Variablen für einen einzelnen Host liegen in h o st\_v a r s /HOSTNAME

# Beispiel Variablennutzung

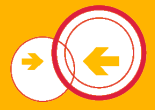

# d h c p \_ s t a r t : 10.43.85.0 dhcp\_ende: 10.43.87.254 Nutzung in der Vorlage: range  $\{ \{ \text{dhep}, \text{range-start} \} \}$   $\{ \{ \text{dhep}, \text{range-end} \} \};$

### <span id="page-20-0"></span>[Erste Schritte mit Ansible](#page-20-0)

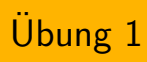

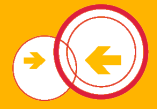

- Melde dich auf root@2a01:4f8:191:21e1::200 an
- **Erstelle einen Arbeitsordner gruppeX**
- **Erstelle eine Hostdatei mit dem Host** root@2a01:4f8:191:21e1::20X und der Gruppe ansibleschulung
- **Prüfe die Erreichbarkeit der Maschine**

ansible ansibleschulung −i hosts −m ping

• Füge nun in eine weitere Gruppe alle Hosts hinzu und pinge testweise alle

# Weitere Übungen

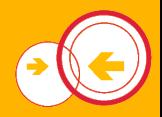

- **1** Erstelle eine Rolle, die eine Datei mit dem Inhalt "Hallo Welt"<br>Ruf der Hest kerisst und führe sie aus auf den Host kopiert und führe sie aus
- <sup>2</sup> Kopiere die Datei auf alle VMs
- <sup>3</sup> Erstelle eine Rolle, die einen DHCP-Server mit statischer Konfiguration aufsetzt
- 4 Andere den DHCP-Bereich und rolle diese Anderung aus. Wurde der DHCP-Server neu gestartet? Löse das Problem mit einem Handler.
- <sup>5</sup> Parametrisiere die Leasetime und den DHCP-Bereich
- **■** Erstelle eine Rolle, die die notwendige Paketquelle für bird hinzufügt und installiere bird

#### <span id="page-23-0"></span>Ansible-Rollen des Freifunk Münsterlands

#### <span id="page-24-0"></span>Falls noch Zeit bleibt, können wir die Ansible-Konfiguration des Freifunk-Münsterlands durchsprechen und durchgehen, was nötig ist, um ein eigenes Gateway aufzusetzen: https://github.com/FreiFunkMuenster/ansible-ffms